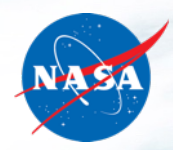

# **NASA + Advanced Air Mobility (AAM) National Campaign (NC) Tech Talk: Integrated Data Product**

**NON** 

Timothy Bagnall and Ledger West | ATI Data Services Team NASA Aeronautics Research Mission Directorate | Sep 29 2023

**www.nasa.gov**

# **NASA AAM NC Technical Talks**

- Purpose of these Tech Talks is to engage with the community on NASA technologies
- Ground rules:
	- Answers to questions you have may be in upcoming slides
	- It is okay to ask an important question on a slide, but please wait until the end, if possible
	- Mute your mic unless you need to talk
	- NASA will keep a questions parking lot to keep the Tech Talk on point and on time
- NASA is recording this Tech Talk for future viewing

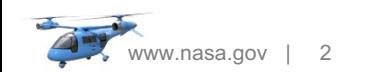

# **Agenda**

- National Campaign Overview (Nicole)
- Integrated Data Product Overview (Tim)
- Partner Tailoring (Tim)
- Access for Analysts (Tim)
- Technology Focus (Ledger)
	- Detailed description
	- Architecture
	- Technical tools / Stack
	- Data flow
	- Design pattern / Under the hood
	- Applications
	- Try it at home (three simple postflight data files)

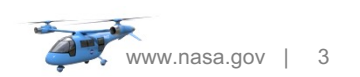

# **National Campaign Overview**

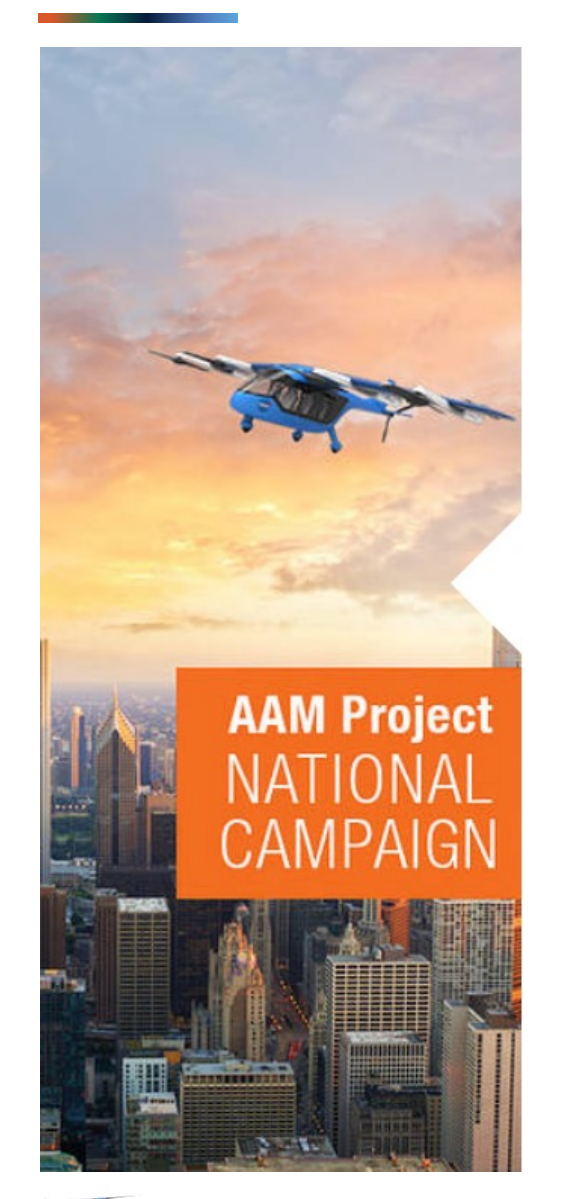

www.nasa.gov | 4

NASA's AAM vision:

- Safe, sustainable, accessible, and affordable aviation for transformational local and intraregional missions.
- Transportation of passengers and cargo as well as aerial work missions, such as infrastructure inspection or search and rescue operations.
- Local operations of about 50-mile radius in rural or urban areas, and intraregional operations of up to a few hundred miles that occur between urban areas, between rural areas, or between rural and urban areas.

### The AAM National Campaign (NC) is designed to:

- Promote public confidence in AAM safety.
- Give prospective vehicle manufacturers and operators, as well as prospective airspace service providers, insights into the evolving regulatory and operational environment.
- Facilitate community-wide learning while capturing the public's imagination.

**NC has already participated in over a dozen state-of-the-art flight tests!**

# **National Campaign Overview**

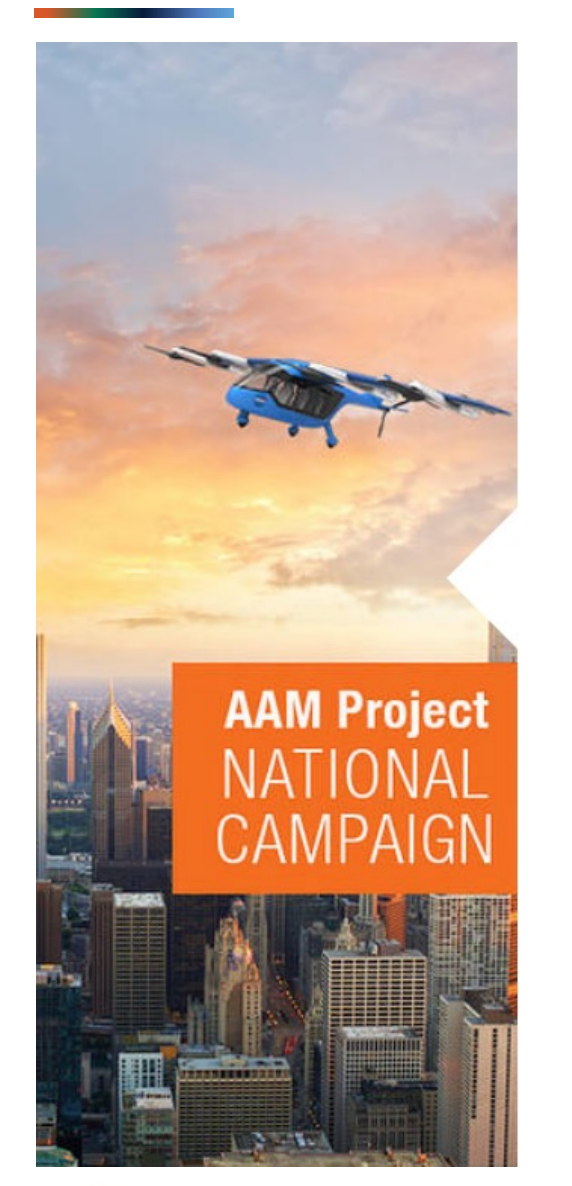

NASA NC Partners have included:

wisk

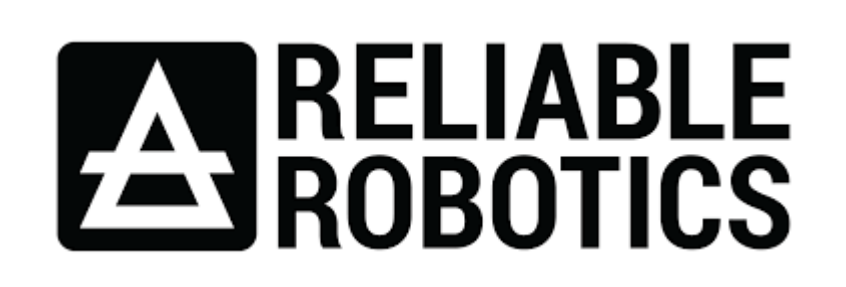

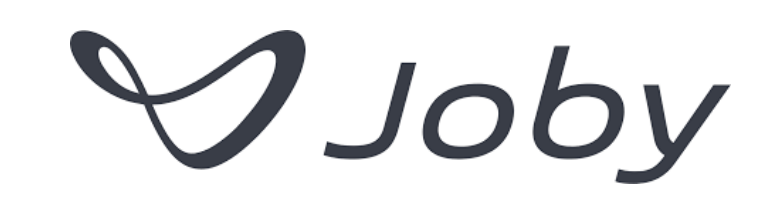

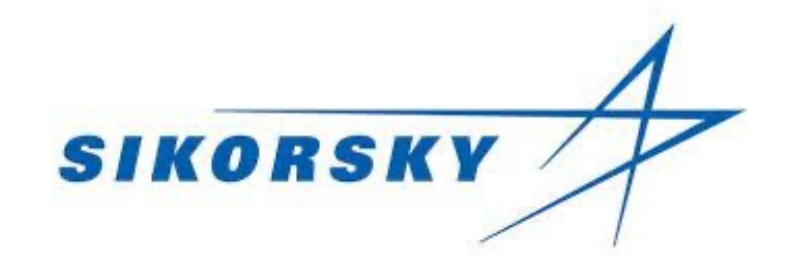

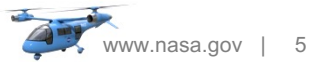

# **IDP Overview**

- The AAM NC *Integrated Data Product* (IDP) is a suite of software and infrastructure that combines data produced by disparate flight test instruments, both ground-based and airborne, into a single, analysis-ready product.
- **IDP** processing:
	- Creates consistent time synchronization across all data sources
	- Detects and addresses missing or invalid data
	- Enforces naming conventions and unit consistency
	- Has a flexible workflow that is configuration driven
	- Is tailorable for each flight test activity
	- Is additive new capabilities developed for one activity are available to future tests
- IDP infrastructure enforces data protection for NASA and partners
- IDP furthers AAM/AMP research objectives by providing a single, easily usable source of vehicle(s), airspace, and environmental data for any desired analyses.

**"You cannot have information without data." — Daniel Keys Moran**

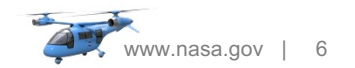

An IDP results from processing of all flight test data sources into single, tabular, time series product.

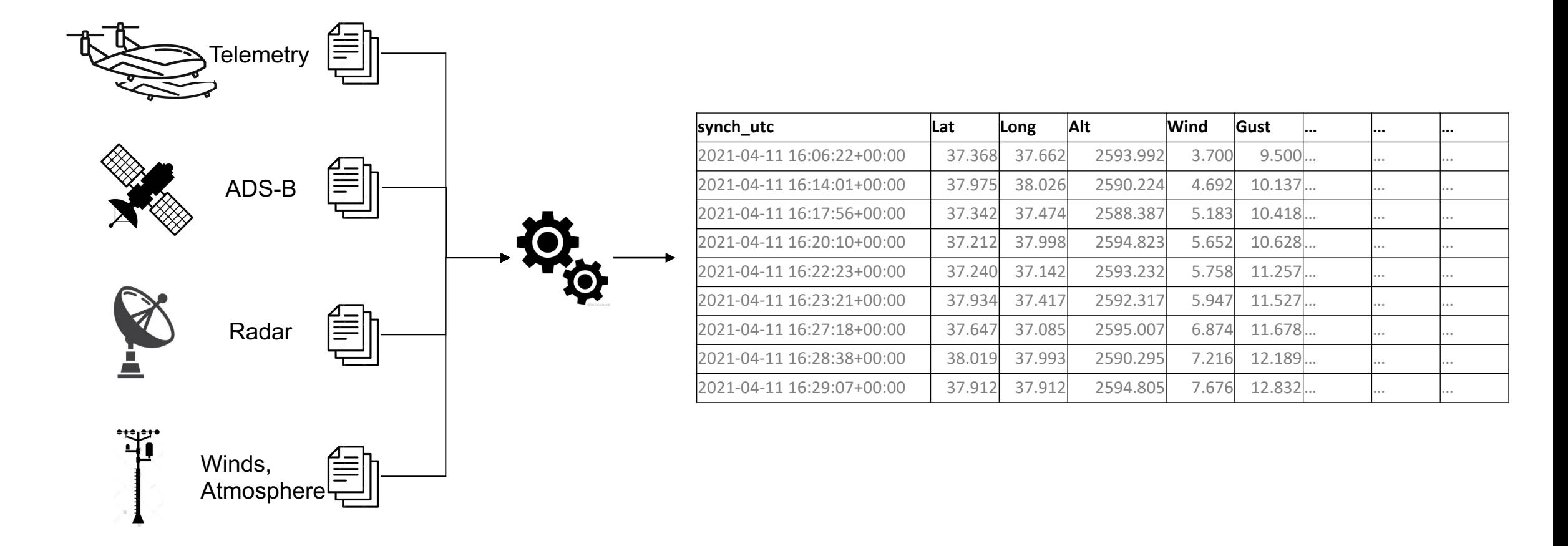

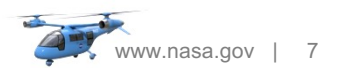

- Below is an abbreviated, sample IDP having only nine fields
- IDPs typically having well over 100 fields, based on the goals and constraints of a flight test event and the host test range.
- For consistency, IDP fields have a standard naming conventions and units of measure
	- E.g., Latitude is always "Lat" and in decimal degrees; "altitude msl" is feet above mean sea level
- IDPs often include multiple sources of the same datum (e.g., multiple sources for 3D position as illustrated by Source1 and Source2 below)

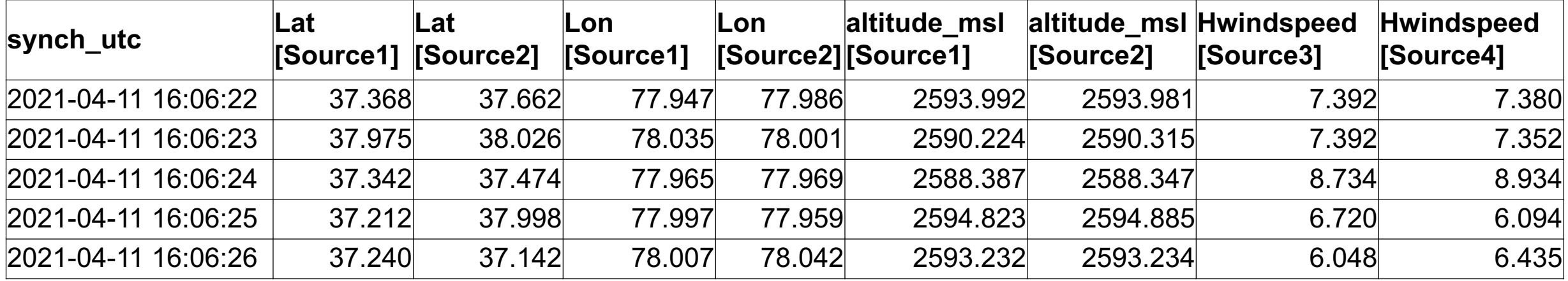

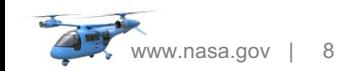

- All NC partner and NASA flight test events are different!
- IDP content and composition varies by flight test event by adapting to research goals, installed instrumentation, and other limitations or constraints.
- IDPs are tailored in close coordination with NC partners
- The partnership defines the data to be collected during a flight test event, including such details as:
	- Data sources
	- Data source file names
	- Data fields
	- Data reporting frequencies
	- Units of measure

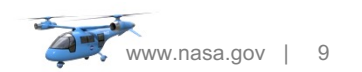

- NC Partners define fields targeted for collection during a flight test
- Note how source file names and source field names may differ

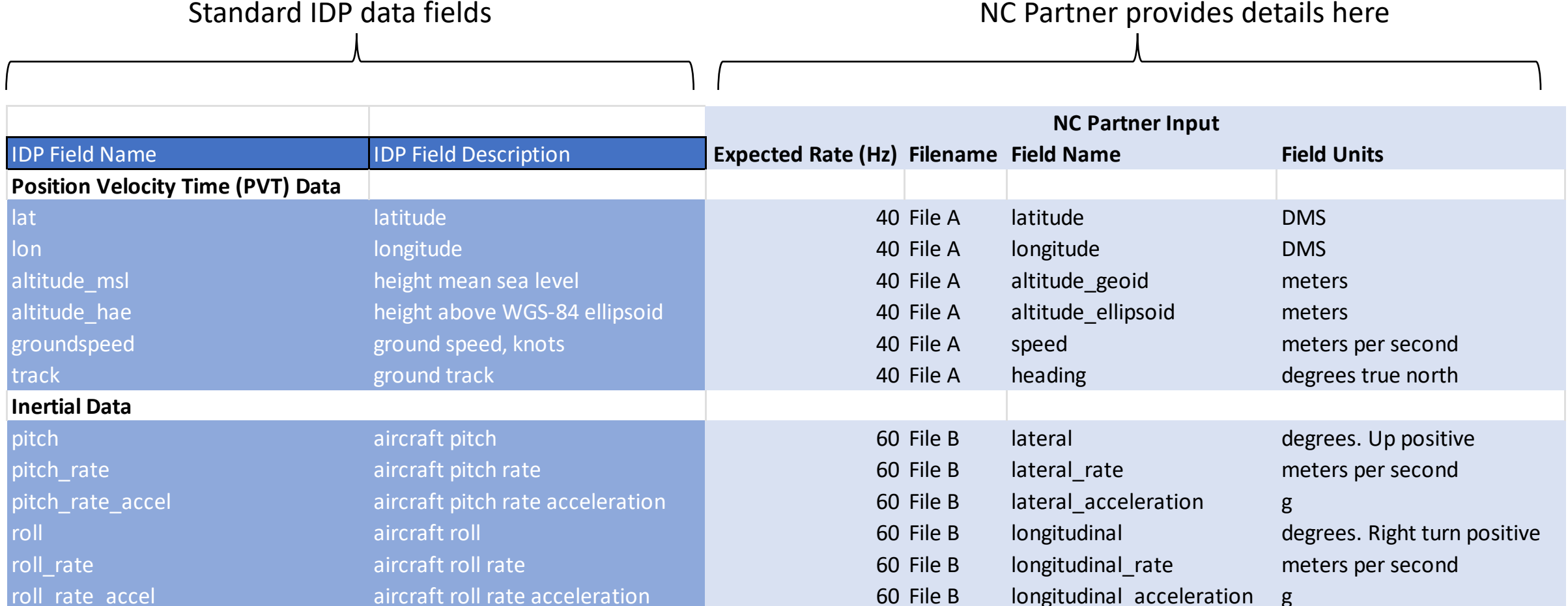

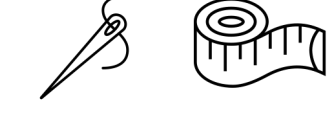

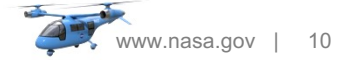

# **IDP Access for Analysts**

- Once an IDP has been produced, NASA uploads the files in csv and parquet formats to a secure and carefully controlled and administered Box folder
- Box is a cloud-based file sharing system
- Box is FIPS 140-2 certified, and every file is encrypted using AES 256-bit encryption at rest and in transit
- NASA's AAM NC data control team administers Box, vetting and qualifying all users

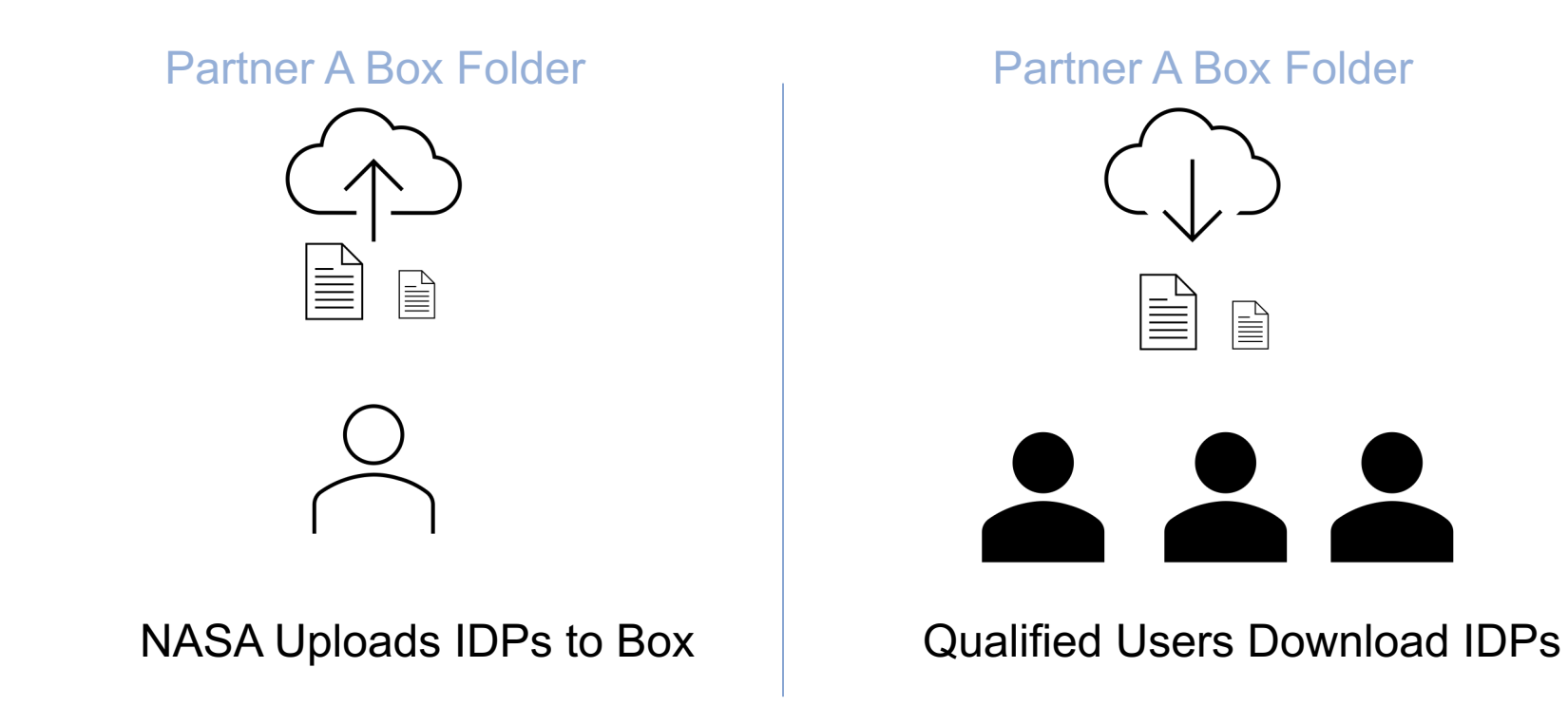

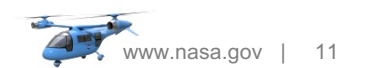

# **IDP Detailed Description**

 $\checkmark$  IDP is a time-series dataset

- $\checkmark$  Term "IDP" also refers to ETL Pipeline that generates IDP
- $\checkmark$  Each IDP is event-based
	- $\checkmark$  Different sets of data
	- $\checkmark$  Custom transformations
	- $\checkmark$  Largely defined and governed by an Event Config file
	- $\checkmark$  Each event can yield multiple IDPs (across days and sorties)

### $\checkmark$  Maintains a concept of state

- $\checkmark$  No assumptions about the order of receipt of input datasets
- $\checkmark$  But within some events, some operations depend on certain datasets being present
- $\checkmark$  A) process data as best it can as it arrives, and
- $\checkmark$  B) make available "best effort" IDP versions without having to wait for all data

### $\checkmark$  IDP easily extends to new Events. Analyst will:

- $\checkmark$  Create an Event Config file
- $\checkmark$  Define computational functions (CF) for any new data sources
- $\checkmark$  Add columns to a master Columns file
- $\checkmark$  Add output column names and units of measure to an Output file
- $\checkmark$  Use the naming convention for incoming datasets

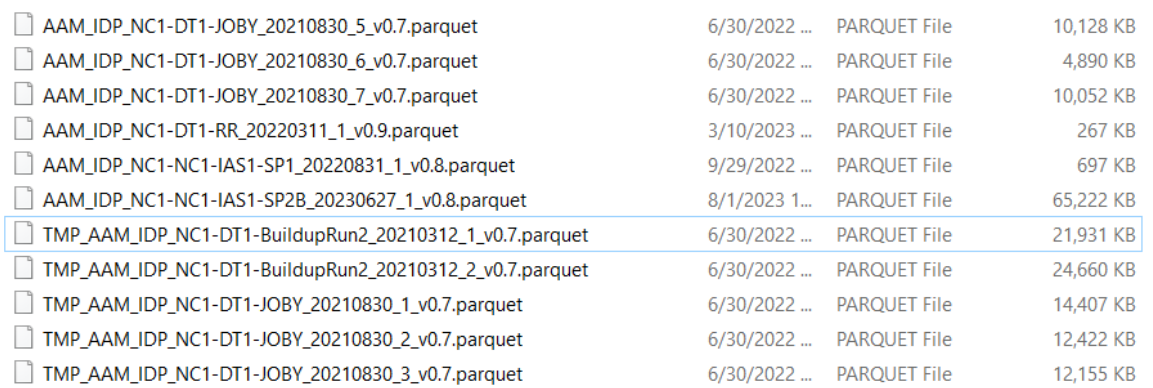

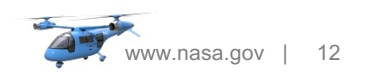

## **IDP Architecture**

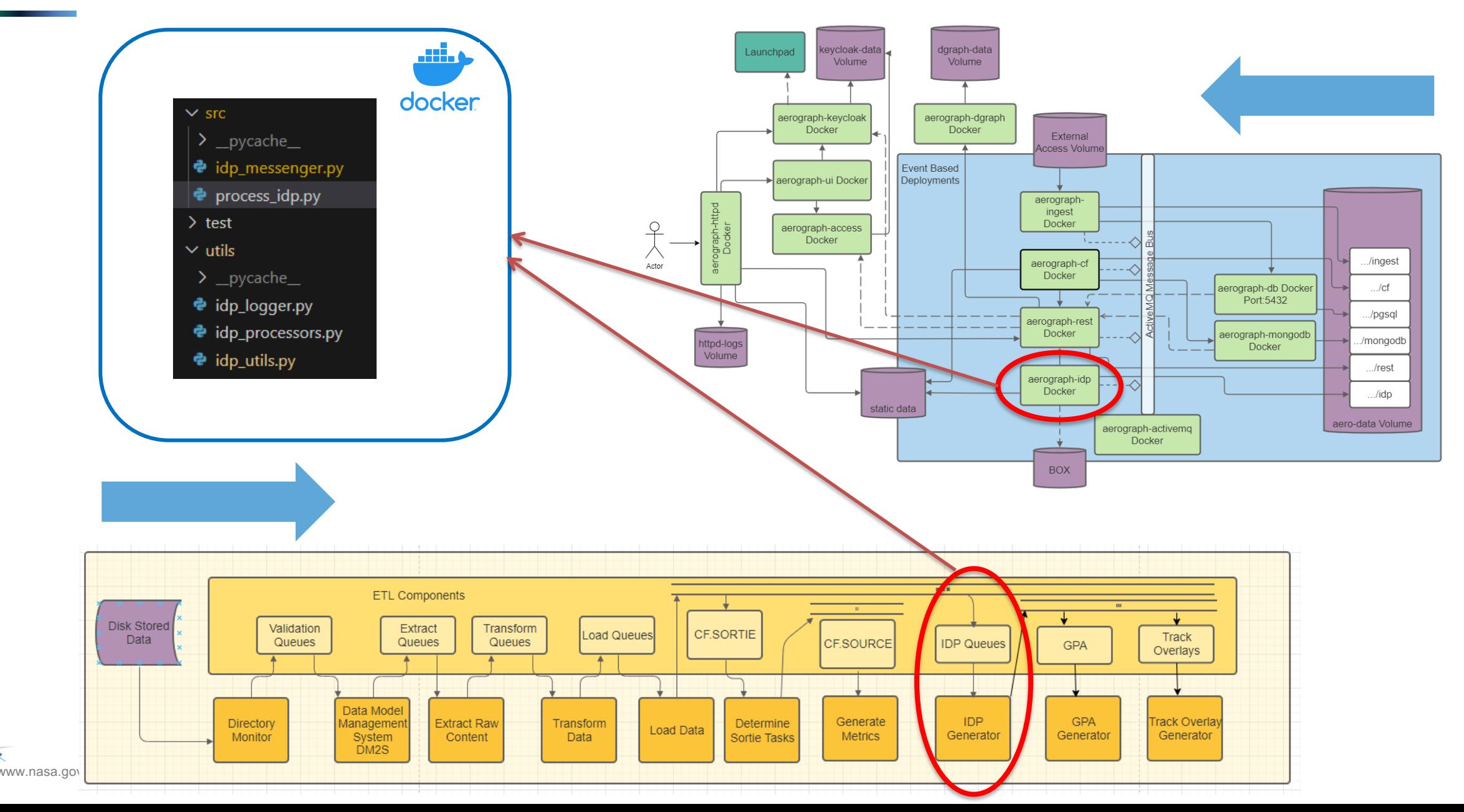

# **IDP Technical Tools / Stack**

### **Language**

• Python

### **Data Manipulation**

- Pandas
- Numpy

## **Geospatial Data Handling**

### **Data Output Format**

- Parquet
- **CSV**

### **Interact with ActiveMQ Messages**

• STOMP (protocol and python library)

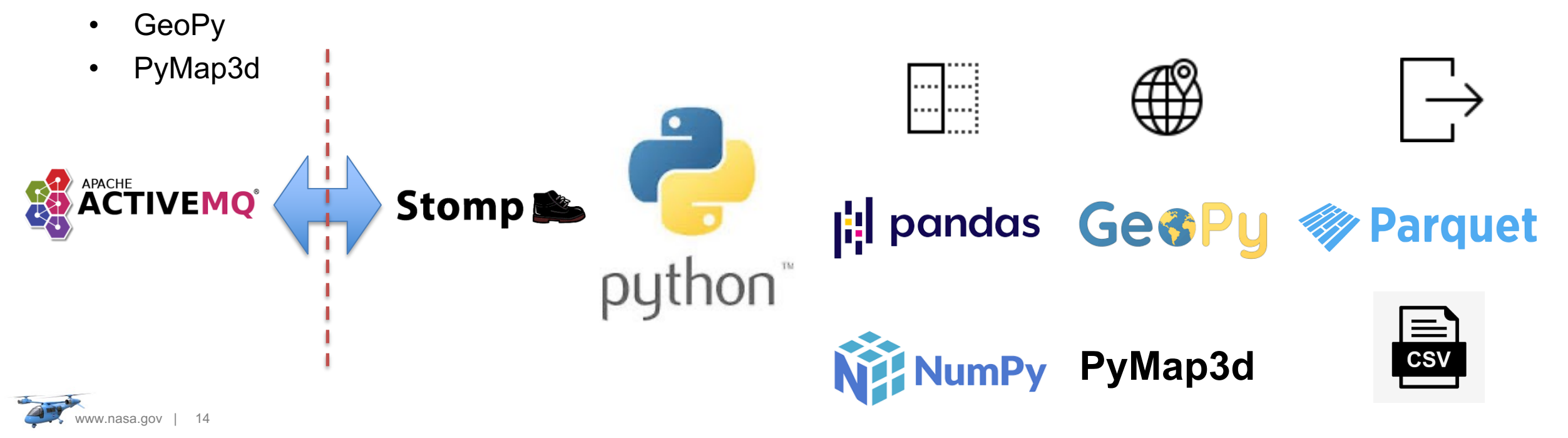

## **IDP Data Flow**

### $\vee$  DGPS 20210312 raw

■ NC1-DT1-BuildupRun2--DGPS--Sortie\_1--20210312.csv

![](_page_14_Picture_4.jpeg)

### idp\_messenger.py

### process\_idp.py

### $ROCESSORS = \frac{1}{2}$

'ias': idp\_processors.process\_ias, 'rr': idp processors.process rr, 'wisk': idp processors.process wisk, 'wisk dgps': idp processors.process wisk dgps, 'wisk\_surface\_weather': idp\_processors.process\_wisk\_surface\_weather, 'wisk weather': idp processors.process wisk weather, 'joby': idp processors.process joby, 'iads': idp\_processors.process\_iads, 'dgps': idp\_processors.process\_dgps, 'sbsm': idp processors.process sbsm, 'adsb': idp processors.process adsb, 'fiapa': idp\_processors.process\_fiapa, 'weather\_sodar': idp\_processors.process\_sodar, 'weather\_surface\_station': idp\_processors.process\_surfaceWx, 'distances': idp processors.process distances

## **Code Data**

![](_page_14_Figure_10.jpeg)

..........

- Time-Series Only
- Fixed intervals according to config

![](_page_14_Figure_13.jpeg)

### Insert New Data (Processed)

- Merge on timestamps
- **Yields last known value from new dataset (forward filling)**

![](_page_14_Figure_17.jpeg)

### Repeat for each data source

![](_page_14_Picture_114.jpeg)

![](_page_14_Picture_115.jpeg)

Process of extending IDP to handle new event involves defining or modifying:

- File naming convention
- Config File
- IDP Processors
- IDP Utils
- State Tracker / File
- Internal to External Mapper (field names and units of measure)

![](_page_15_Picture_8.jpeg)

### DGPS\20210312\raw

- NC1-DT1-BuildupRun2--DGPS--Sortie\_1--20210312.csv
- NC1-DT1-BuildupRun2--DGPS--Sortie\_2--20210312.csv
- $>$  FIAPA
- $> IADS$
- $>145$
- $>100$
- $\vee$  JOBY
- $\vee$  20210312 \raw

### V NC1-DT1-BuildupRun2--JOBY--Sortie\_2--20210312

- **国** DataSpecification.csv
- **■** eAirDataSensorMessage.csv
- eBatteryStateEstimationInputMessage.csv

# File Name Convention

- Event--Source--Sortie N--YYYYMMDD
- File name OR Folder name

### name::'NC1-DT1-BuildupRun2'**,**

'start': '2021-03-05T00:00:00Z', 'end': '2021-03-26T00:00:00Z', 'freq': '10', 'flight src': 'IADS', 'src alt': 'iads over port alt f', 'src dist cols': ['iads latitude', 'iads longitude', 'weather': 'WEATHER SODAR', 'weather prefix': 'sodar', 'surface\_weather': 'WEATHER\_SURFACE\_STATION', 'surface weather prefix': 'surfacewx', 'output\_sources': ['iads','dgps','sodar','sbsm','ad 'mag\_declination': 12.59, # IF East then positi  $'$ ref pt': (0.0, 0.0, 0.0), 'targ\_pt':  $(8.0, 0.0, 0.0)$ , calc dist': True

# Event Config

- Simple JSON / Key-Value Object
- In a .py file

![](_page_16_Picture_22.jpeg)

![](_page_17_Picture_81.jpeg)

- 'sodar\_ws3',
- 'sodar\_ws20', 10
- 'sodar\_ws25', 11
- 'sodar ws30',
- Simple .txt file with list of all column names across all data sources
- Currently over 1100 items

![](_page_17_Picture_82.jpeg)

# Mapping File

- Simple .csv file
- Internal name and unit >> Output name and unit

![](_page_17_Picture_12.jpeg)

.<br>lean and prep Reliable Robotics data. Save clean version. Insert clean version to IDP file or table.

 $df = idp$  utils.prep  $rr(path, ts df)$ 

# save cleaned data source idp utils.idp save(df, src.lower(), date, sortie, icao)

### # trim ts df to df time range

start = pd.to datetime(df.head(1).rr idp utc time.values[0], utc=True) end = pd.to\_datetime(df.tail(1).rr\_idp\_utc\_time.values[0], utc=True) ts\_df = ts\_df.query('(idp\_utc\_time >= @start) and (idp\_utc\_time <= @end)')

# Merge onto event timeseries and backfill  $df = pd$ .merge asof( ts df, df, left on='idp utc time', right on='rr idp utc time', direction='backward

.drop(columns=['rr\_idp\_utc\_time'])

# IDP Processor Function

- Processes new data source
- Merges onto IDP time-series
- Sometimes performs additional tasks depending on Data Source
- Returns result to main process idp.py process for insert into IDP

### path (str): relative path to raw data file

return (Pandas DF): cleaned DF

printlog('\n\tdGPS data read from {}'.format(path))

 $utc\_date\_cols = ['Lo', 'T', 'Lo.1', 'T.1', 'Lo.2']$ utc\_time\_cols = ['GP','T.2','GP.1','T.3','GPSTime'] dgps drop cols = utc date cols + utc time cols + ['GPSTime.1','GPS D','GPS T'] dgps\_m\_to\_f\_cols = ['H\_Ell','VEast','VNorth','VUp'] dgps in feet cols =  $[c+' +'$  for c in dgps m to f cols] dgps\_in\_meters\_cols =  $[c+′_m'$  for c in dgps\_m\_to\_f\_cols]

dgps df = pd.read csv(path, skiprows=5, delim whitespace=True)\ .assign(GPS\_D=lambda df: df[utc\_date\_cols].apply(concat\_cols, axis=1))\ .assign(GPS T=lambda df: df[utc time cols].apply(concat cols, axis=1))\ .assign(GPS\_Time=lambda df: df.GPS\_D +  $'$  + df.GPS\_T)\ .drop(columns=dgps\_drop\_cols)\ .assign(GPS\_Time=lambda df: pd.to\_datetime(df['GPS\_Time']))\ .rename(columns={ 'UTC-Corr':'UTCCorr',  $H\text{-ELI}': H\text{-ELI}$ 

# IDP Utils

- Contains custom prep\_datasource functions for each data source
- Primary transformations on Data Source
- Returns results to idp processor

![](_page_18_Picture_23.jpeg)

# **IDP Applications**

Glide Path Analysis: How well can an aircraft conform to an approach path?

![](_page_19_Figure_2.jpeg)

Horizontal Distance To Target (ft)

![](_page_19_Picture_4.jpeg)

# **IDP Applications cont.**

Charting 4DT Performance: How well can an aircraft conform to a four-dimensional trajectory

![](_page_20_Figure_2.jpeg)

w.nasa.gov | 21

# **IDP Try it at Home**

- Create a notional IDP at home using Python
- Code combines three csv files and creates a 2D chart
	- 1. Aircraft 1 (AC1.csv)
	- 2. Aircraft 2 (AC2.csv)
	- 3. Wind data (Wind.csv)
- Required Python packages:
	- Pandas
	- Plotly.express
- Four functions:
	- 1. main
	- 2. create initial df
	- 3. create idp
	- 4. plot flight path

www.nasa.gov | 22

# **IDP Try it at Home**

### AC1.csv

- 30 minutes of data
- 3 fields
- 10 Hz

![](_page_22_Picture_231.jpeg)

### AC2.csv

- 30 minutes of data
- 3 fields
- 10 Hz

![](_page_22_Picture_232.jpeg)

### Wind.csv

- 30 minutes of data
- 2 fields
- 1/60 Hz

![](_page_22_Picture_233.jpeg)

![](_page_22_Picture_16.jpeg)

# 1. main

# the main entry point. Define start, send, idp time freq, input files, and output file name if  $name = '$  main  $':$ start time = "2023-06-06 20:30.000000+00:00" # the starting timestamp of your idp end\_time = "2023-06-06 21:00.000000+00:00" # the ending timestamp of your idp idp\_time\_freq\_hz = 10 # the number of timestamps per second of your idp  $input_{\text{files}} = ['AC1", "AC2", "Wind"] # your source input files$ 

 $i$ dp = create idp(start time, end time, idp time freq hz, input files) # create an idp dataframe idp.to  $\text{csv}("IDP)$  example.csv") # save the dataframe as a csv

plot\_flight\_path(idp) # create an interactive 2D chart

![](_page_23_Picture_5.jpeg)

# 2. create initial df

# Creates the initial dataframe with a single time field ranging from start to end at the specified frequency def create initial df(start time, end time, idp time freq hz): seconds = (pd.to datetime(end time) - pd.to datetime(start time)).total seconds() # number of total seconds  $periods = int(idp_time_freq_hz) * seconds # number of periods to generate$ freq = '{}ms'.format(int(1000 / int(idp\_time\_freq\_hz))) # idp freq

dt  $df = pd.DataFrame()$ dt\_df['utc\_timestamp'] = pd.date\_range(start\_time, periods=periods, freq=freq)

return dt\_df

![](_page_24_Picture_5.jpeg)

# 3. create idp

# Creates the idp dataframe from merging input files into the initial dataframe def create idp(start time, end time, idp time freq hz, input files): idp  $df$  = create initial df(start time, end time, idp time freq hz) #create the initial dataframe for in file in input files: # read all input files and merge with idp df temp  $df = pd.read.csv(in file + ".csv")$  # read input file as temporary dataframe temp df["utc\_timestamp"] = pd.to datetime(temp df["utc\_timestamp"]) # convert timestamp to proper datetime # append filename to column name temp\_df = temp\_df.rename(columns={c:  $c +$  "\_" + in\_file for c in temp\_df.columns if c not in ['utc\_timestamp']}) temp\_df.sort\_values(by='utc\_timestamp', ascending=True, inplace=True) # sort the input file prior to merging # merge on utc timestamp using a backward direction idp\_df = pd.merge\_asof(idp\_df, temp\_df, on= "utc\_timestamp", direction='backward')

return idp\_df

![](_page_25_Picture_4.jpeg)

# 4. plot\_flight\_path

```
# create 2D flight path map of AC1 and AC2 with wind data in hover info
def plot flight path(idp df):
  fig = px.scatter_mapbox(idp_df, lat="latitude_deg_AC1", lon="longitude_deg_AC1", hover_name="utc_timestamp",
               hover_data=["latitude_deg_AC1", "longitude_deg_AC1", "altitude_msl_AC1", "wind_Wind",
                      "windgust_Wind"],
                color_discrete_sequence=["fuchsia"], zoom=10, height=600)
  fig2 = px.scatter_mapbox(idp_df, lat="latitude_deg_AC2", lon="longitude_deg_AC2", hover_name="utc_timestamp",
               hover_data=["latitude_deg_AC2", "longitude_deg_AC2", "altitude_msl_AC2", "wind_Wind",
                     "windgust_Wind"],
               color_discrete_sequence=["blue"], zoom=10, height=600)
  fig.add_trace(fig2.data[0])
   fig.update_layout(
     mapbox_style="white-bg",
    mapbox layers=[
\overline{\phantom{a}} "below": 'traces',
         "sourcetype": "raster",
         "sourceattribution": "United States Geological Survey",
         "source": ["https://basemap.nationalmap.gov/arcgis/rest/services/USGSImageryOnly/MapServer/tile/{z}/{y}/{x}"]
 }
     ])
```
 $\frac{1}{2}$ 

Produced IDP

![](_page_27_Picture_318.jpeg)

![](_page_27_Picture_3.jpeg)

# **IDP Try it at Home cont.** Produced Chart

![](_page_28_Picture_1.jpeg)

www.nasa.gov | 29

![](_page_29_Picture_0.jpeg)

?

![](_page_29_Picture_2.jpeg)